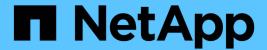

# volume analytics commands

ONTAP 9.11.1 commands

NetApp August 29, 2024

This PDF was generated from https://docs.netapp.com/us-en/ontap-cli-9111/volume-analytics-off.html on August 29, 2024. Always check docs.netapp.com for the latest.

# **Table of Contents**

| volume analytics commands | <br> | <br>1 |
|---------------------------|------|-------|
| volume analytics off      | <br> | <br>1 |
| volume analytics on       | <br> | <br>1 |
| volume analytics show     | <br> | <br>2 |

# volume analytics commands

## volume analytics off

Disable collection of file system analytics for a volume

**Availability:** This command is available to *cluster* and *Vserver* administrators at the *admin* privilege level.

## **Description**

The volume analytics off command disables file system analytics on a volume.

## **Parameters**

#### -vserver <vserver name> - Vserver Name

This specifies the Vserver in which the volume is located.

#### -volume volume name> - Volume Name

This specifies the name of the volume on which file system analytics is being disabled.

## **Examples**

The following example disables file system analytics on a flexible volume named "flexvol" in Vserver "vs1":

cluster::\*> volume analytics off -vserver vs1 -volume flexvol

## volume analytics on

Enable collection of file system analytics for a volume

**Availability:** This command is available to *cluster* and *Vserver* administrators at the *admin* privilege level.

## **Description**

The volume analytics on command enables file system usage analytics on a volume.

#### **Parameters**

## -vserver <vserver name> - Vserver Name

This specifies the Vserver in which the volume is located.

### -volume <volume name> - Volume Name

This specifies the name of the volume on which file system usage analytics is being enabled.

## [-foreground <true>] - Run Operation in the Foreground

If true, the command doesn't complete until the analytics-state of the volume is on. If false, the command returns immediately, and the analytics-state and scan-progress can be tracked using the

volume analytics show command.

## **Examples**

The following example enables file system usage analytics on a flexible volume named "flexvol" in Vserver "vs1":

```
cluster::*> volume analytics on -vserver vs1 -volume flexvol
```

## **Related Links**

· volume analytics show

## volume analytics show

Display file system analytics information

**Availability:** This command is available to *cluster* and *Vserver* administrators at the *admin* privilege level.

## Description

The volume analytics show command displays the file system analytics information for a volume. By default, the command displays the following information:

- Vserver name
- Volume name
- · File system analytics state

#### **Parameters**

### { [-fields <fieldname>,...]

If you specify the -fields <fieldname>, ... parameter, the command output also includes the specified field or fields. You can use '-fields?' to display the fields to specify.

#### | [-instance ] }

If you specify the -instance parameter, the command displays detailed information about all fields.

#### [-vserver <vserver name>] - Vserver Name

If this parameter and the -volume parameter are specified, the command displays file system analytics information about the specified volume. If this parameter is specified by itself, the command displays information about volumes on the specified Vserver.

## [-volume <volume name>] - Volume Name

If this parameter and the <code>-vserver</code> parameter are specified, the command displays file system analytics information about the specified volume. If this parameter is specified by itself, the command displays information about all volumes matching the specified name.

### [-state <Analytics State>] - State

If this parameter is specified, the command displays information only about the volume or volumes that have the specified file system analytics state.

## [-scan-progress <percent>] - Scan Progress

If this parameter is specified, the command displays information only about the volume or volumes that have the specified file system analytics progress percentage. This value will only be set if a file system analytics initialization scan is in progress.

#### [-tracked-dirs <integer>] - Tracked Directories

If this parameter is specified, the command displays information only about the volume or volumes that have the specified number of tracked directories.

#### [-tracked-files <integer>] - Tracked Files

If this parameter is specified, the command displays information only about the volume or volumes that have the specified number of tracked files.

## [-tracked-items <integer>] - Tracked Items

If this parameter is specified, the command displays information only about the volume or volumes that have the specified number of tracked items. An item is either a file or a directory.

## [-top-level-dirs <integer>] - Top Level Directories

If this parameter is specified, the command displays information only about the volume or volumes that have the specified number of top level directories.

## [-average-files-per-dir <integer>] - Average Files Per Directory

If this parameter is specified, the command displays information only about the volume or volumes that have the specified average number of files per directory.

## **Examples**

The following example displays the file system analytics information on a flexible volume named "flexvol" in Vserver "vs1":

```
cluster::*> volume analytics show -vserver vs1 -volume flexvol
Vserver Name: vs1
   Volume Name: flexvol
        State: on
Scan Progress: -
```

## Copyright information

Copyright © 2024 NetApp, Inc. All Rights Reserved. Printed in the U.S. No part of this document covered by copyright may be reproduced in any form or by any means—graphic, electronic, or mechanical, including photocopying, recording, taping, or storage in an electronic retrieval system—without prior written permission of the copyright owner.

Software derived from copyrighted NetApp material is subject to the following license and disclaimer:

THIS SOFTWARE IS PROVIDED BY NETAPP "AS IS" AND WITHOUT ANY EXPRESS OR IMPLIED WARRANTIES, INCLUDING, BUT NOT LIMITED TO, THE IMPLIED WARRANTIES OF MERCHANTABILITY AND FITNESS FOR A PARTICULAR PURPOSE, WHICH ARE HEREBY DISCLAIMED. IN NO EVENT SHALL NETAPP BE LIABLE FOR ANY DIRECT, INDIRECT, INCIDENTAL, SPECIAL, EXEMPLARY, OR CONSEQUENTIAL DAMAGES (INCLUDING, BUT NOT LIMITED TO, PROCUREMENT OF SUBSTITUTE GOODS OR SERVICES; LOSS OF USE, DATA, OR PROFITS; OR BUSINESS INTERRUPTION) HOWEVER CAUSED AND ON ANY THEORY OF LIABILITY, WHETHER IN CONTRACT, STRICT LIABILITY, OR TORT (INCLUDING NEGLIGENCE OR OTHERWISE) ARISING IN ANY WAY OUT OF THE USE OF THIS SOFTWARE, EVEN IF ADVISED OF THE POSSIBILITY OF SUCH DAMAGE.

NetApp reserves the right to change any products described herein at any time, and without notice. NetApp assumes no responsibility or liability arising from the use of products described herein, except as expressly agreed to in writing by NetApp. The use or purchase of this product does not convey a license under any patent rights, trademark rights, or any other intellectual property rights of NetApp.

The product described in this manual may be protected by one or more U.S. patents, foreign patents, or pending applications.

LIMITED RIGHTS LEGEND: Use, duplication, or disclosure by the government is subject to restrictions as set forth in subparagraph (b)(3) of the Rights in Technical Data -Noncommercial Items at DFARS 252.227-7013 (FEB 2014) and FAR 52.227-19 (DEC 2007).

Data contained herein pertains to a commercial product and/or commercial service (as defined in FAR 2.101) and is proprietary to NetApp, Inc. All NetApp technical data and computer software provided under this Agreement is commercial in nature and developed solely at private expense. The U.S. Government has a non-exclusive, non-transferrable, nonsublicensable, worldwide, limited irrevocable license to use the Data only in connection with and in support of the U.S. Government contract under which the Data was delivered. Except as provided herein, the Data may not be used, disclosed, reproduced, modified, performed, or displayed without the prior written approval of NetApp, Inc. United States Government license rights for the Department of Defense are limited to those rights identified in DFARS clause 252.227-7015(b) (FEB 2014).

#### **Trademark information**

NETAPP, the NETAPP logo, and the marks listed at <a href="http://www.netapp.com/TM">http://www.netapp.com/TM</a> are trademarks of NetApp, Inc. Other company and product names may be trademarks of their respective owners.